# РО. ЛАВРЕНОВ, Е.А. МАГИД

# OCHOBЫ ROS1 и ROS2

учебно-методическое пособие

Казань 2024

### УДК 007.52, 519.878, 519.1, 004.942 **BBK 32.81**

Ренензент: кандидат технических наук, доцент кафедры программной инженерии ИТИС КФУ В.В. Кугуракова

Лавренов Р.О., Магид Е. А. Основы ROS1 и ROS2: учебнометолическое пособие. - Казань: Казан. ун-т. 2024. - 43 с.

Учебно-методические пособие предназначено для студентов, обучающихся по направлению «Программная инженерия» и профилю подготовки «Интеллектуальная робототехника». Материалы, представленные в пособии, также могут быть полезны преподавателям робототехники. С помощью пособия читатель сможет самостоятельно освоить основные понятия первой и второй версий фреймворка ROS, изучить сторонние программные библиотеки ROS и связи между ними. Кроме того, в пособии описаны средства исследования ROS-процессов как из командной строки, так и с помощью средств с графическим интерфейсом.

Пособие будет полезно для начинающих изучение Робототехнической Операционной Системы ROS и может служить удобной подсказкой для тех, кто уже знаком с ROS.

> © Казанский Федеральный Университет, 2024 © Лавренов Р.О., Магил Е.А., 2024

# Содержание

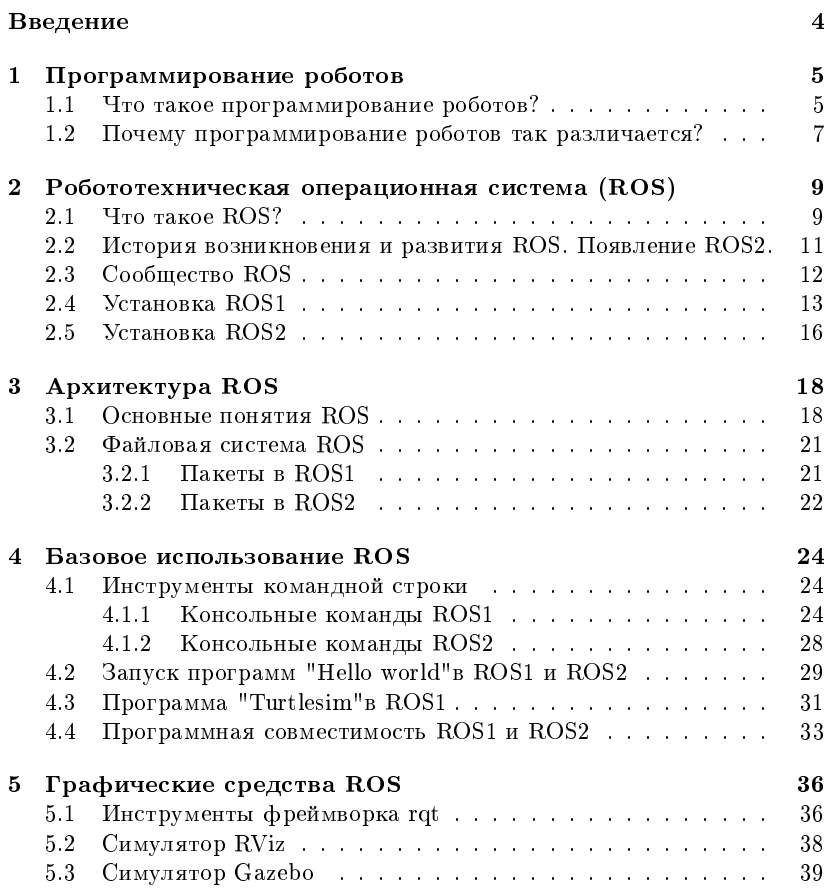

# Введение

Программное обеспечение является центральным элементом любого робота. Для обеспечения функциональных возможностей для связи с исполнительными механизмами и датчиками робота чаще всего используются операционные системы. Операционная система на основе Linux может обеспечить большую гибкость взаимодействия с низкоуровневым оборудованием и обеспечить настройку операционной системы в соответствии с конкретными задачами робота. Преимуществами операционной системы Ubuntu в этом контексте являются его отзывчивость, легкость и активная поддержка сообщества. Ubuntu также имеет релизы долгосрочной поддержки (LTS), которые обеспечивают поддержку пользователей на срок до пяти лет. Эти факторы заставили разработчиков ROS ориентироваться на ОС Ubuntu, и это единственная операционная система, которая полностью поддерживается ROS. Комбинация Ubuntu-ROS является идеальным выбором для программирования роботов.

Таким образом первое требование к начинающим изучать ROS - наличие базовых умений работы с linux-системами. В частности, знакомство читателя с терминалом (командной строкой) linux и методами установки программ в linux-системах.

Начнем наше изучение Робототехнической Операционной Системы!

# 1. Программирование роботов

# 1.1 Что такое программирование роботов?

Как вы знаете, робот — это киберфизическое устройство с датчиками, исполнительными механизмами (двигателями или, как их еще называют, актуаторами) и вычислительным блоком, который работает на основе пользовательских команд или может принимать свои собственные решения на основе данных с датчиков. Вычислительные операции производит микроконтроллер или персональный компьютер (ПК). Принятие решений и лействия робота полностью зависят от программы, управляющей роботом. Управление может осуществляться встроенным программным обеспечением, работающим на микроконтроллере, или колом  $C/C++$  или Python, выполняющемся на ПК или одноплатном компьютере, например Raspberry Pi. Программирование робота — это процесс написания программы, контролирующей работу робота. На рисунке 1.1 лемонстрируется общая схема работы робототехнических устройств.

Основными компонентами любого робота являются исполнительные механизмы и датчики. Приводы перемещают суставы робота, обеспечивая врашательное или линейное движение. Редукторы с сервоприводом. шаговые двигатели и двигатели постоянного тока являются видами исполнительных механизмов. Датчики обеспечивают данные о положении робота и его частей, предоставляют информацию об окружающей среде и внутреннем состоянии робота. Примеры датчиков робота: энкодеры колес, ультразвуковые датчики, лазерные дальномеры и камеры.

Актуаторы (или двигатели) управляются специальными контроллерами и взаимодействуют с микроконтроллером/ $\Pi K$ . Некоторые приводы напрямую управляются через USB-порт ПК. Датчики также взаимолействуют с микроконтроллером или ПК. Ультразвуковые и инфракрасные датчики соединяются с системой управления при помощи специальных контроллеров. Более сложные с точки зрения объема и летализации предоставляемой информации датчики, такие как камеры и лазерные сканеры, могут напрямую взаимодействовать с ПК. Для питания всех роботизированных компонентов обязательно наличия блока питания или аккумулятора. У всех роботов должна присутствовать как минимум од-

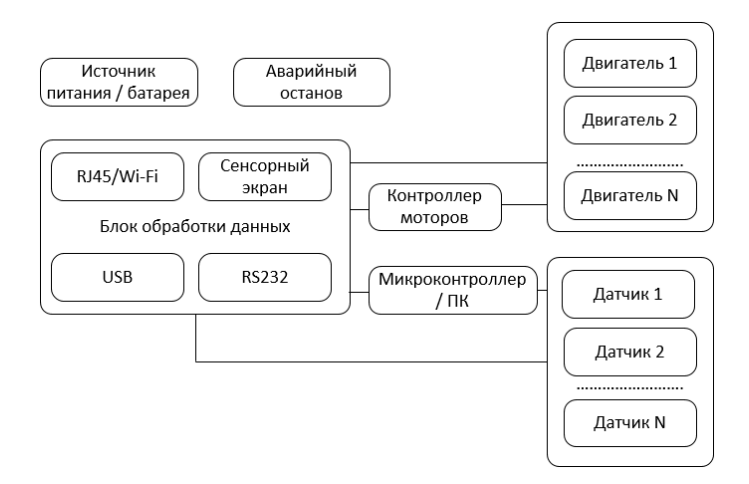

Рис. 1.1: Общая схема работы роботов

на кнопка аварийного останова для немедленной остановки робота. Две основные части робота, используемые для его программирования и расположенные внутри робота, - это ПК и микроконтроллер/ПЛК (программируемый логический контроллер). ПЛК в основном используются в промышленных роботах.

Таким образом, программирование робота - это программирование ПК/микроконтроллера/ПЛК внутри робота лля выполнения им определенного действия с использованием исполнительных механизмов и обратной связи от различных латчиков. Лля программирования роботов с ПК могут использоваться различные языки программирования:  $C/C++$ . Python, Java, C# и другие. Для микроконтроллеров используют

Embedded C, язык Wiring (на основе C++), который используется в Arduino, и Mbed (https://os.mbed.com). В приложениях для промышленных роботов используются SCADA или собственные языки программирования, разработанные производителями (например, ABB или KUKA). Программирование робототехнических систем создает программные элементы искусственного интеллекта роботов для самостоятельного принятия решений, автоматизации повторяющихся задач и роботизированного зрения.

#### Почему программирование роботов так различа- $1.2$  $PTC<sub>q</sub>$

Программирование роботов является полмножеством компьютерного программирования. Различия между программированием робота и обычным программированием заключаются в устройствах ввода и вывода. Устройства ввода включают в себя датчики роботов, сенсорные экраны, а устройства вывода включают ЖК-дисплеи и исполнительные механизмы. Любой из языков программирования может использоваться для роботов, но  $C++$  и Python являются наиболее часто используемыми из-за высокой производительности и меньшего времени, необходимого для создания прототипов программ.

Ниже приведены некоторые характеристики, важные при программировании робота.

- Многопоточность: Как видно на схеме (рисунок 1.1), в составе роботехнической системы может быть несколько латчиков и исполнительных механизмов. Следовательно, понадобится многопоточный язык программирования для работы с разными датчиками в разных потоках. Потоки могут общаться друг с другом для обмена данными.
- $\bullet$  Высокоуровневое объектно-ориентированное программирование: Все объектно-ориентированные языки программирования (ООП) являются модульными, и качественный код можно легко использовать повторно. Поддержка кода также гораздо легче по сравнению языками, не поддерживающими ООП.
- Низкоуровневое управление устройствами: Языки программирования высокого уровня могут также получать доступ к устройствам низкого уровня, таким как пины GPIO (универсальные порты ввода/вывода), последовательные порты, параллельные порты, USB, SPI и I2C. Языки программирования, такие как  $C/C++n$ Python, могут работать с устройствами низкого уровня, поэтому эти языки предпочтительнее на одноплатных компьютерах (например. Raspberry Pi или Odroid).
- Простое прототипирование: Простота создания прототипа алгоритма робота, безусловно, является аргументом при выборе языка программирования. Python - хороший выбор для быстрого прототипирования алгоритмов роботов.
- Межпроцессное взаимодействие: У типового робота имеется несколько датчиков и исполнительных механизмов. Мы можем использовать многопоточную архитектуру или написать независимую программу для выполнения каждой задачи; например, одна програм-

ма берет изображения с камеры и обнаруживает лицо, а другая программа отправляет данные на встроенную плату. Эти две программы могут общаться друг с другом для обмена данными.

- Производительность: Если мы работаем с датчиками с высокой пропускной способностью, такими как камеры глубины и лазерные сканеры, вычислительные ресурсы, необходимые для обработки получаемых с них данных, очевидно, высоки. Некоторые языки программирования позволяют напрямую контролировать работу с памятью (выделять и загружать необходимые объемы), и язык  $C++$ - хороший выбор для обработки подобных сценариев.
- Поддержка сообщества: При выборе языка для программирования роботов убедитесь, что для этого языка достаточно поддержки сообшества, включая форумы и блоги.
- Наличие сторонних библиотек: Наличие сторонних библиотек может существенно облегчить вашу разработку; например, для обработки изображений можно использовать готовые библиотеки, такие как OpenCV. Если ваш язык программирования имеет поддержку OpenCV, вам будет проще создавать приложения для обработки изображений.
- Поддержка существующего программного обеспечения для робототехники: Существуют уже готовые и достаточно популярные программные среды для программирования роботов и их виртуальных моделей, такие как ROS. Если ваш язык программирования имеет поддержку ROS, создать прототип нового приложения для робота будет намного проше.

# 2. Робототехническая операционная систе $ma(ROS)$

## 2.1 Yro Takoe ROS?

Робототехническая операционная система (ROS) — это свободно распространяемый фреймворк с открытым исходным кодом для робототехники, который используется как в коммерческих, так и в исследовательских приложениях [1]. Платформа ROS предоставляет следующие возможности программирования роботов:

- Интерфейс передачи сообщений между процессами. ROS обеспечивает интерфейс перелачи сообшений лля связи межлу лвумя программами или процессами. Как уже упоминалось, это одна из ключевых функций, необходимых для программирования робота.
- Элементы операционной системы. ROS не является реальной опе- $\overline{a}$ папионной системой: это фреймворк с некоторым функционалом операционной системы, включая многопоточность, низкоуровневое vправление устройствами, управление пакетами и аппаратную абстракцию. Управление пакетами помогает пользователям организовывать программное обеспечение в единицах, называемых пакетами. Каждый пакет имеет исходный код, файлы конфигурации или файлы данных для конкретной задачи. Эти пакеты могут быть установлены на других компьютерах, имеющих необходимое программно-аппаратное обеспечение.
- $\bullet$  Поддержка языков программирования высокого уровня. Преимущество ROS состоит в том, что данная система поддерживает популярные языки программирования, используемые в программировании  $p$ оботов, включая C, Python и Lisp. Существует экспериментальная поддержка языков  $C#$ , Java, Node.js и некоторых других. С полным списком поддерживаемых языков можно ознакомиться по aдресу http://wiki.ros.org/. ROS предоставляет клиентские библиотеки для этих языков. Например, если программист хочет реализо-

вать приложение Android, использующее функциональность ROS, можно использовать клиентскую библиотеку rosjava.

- $\bullet$  Наличие сторонних библиотек. Платформа ROS интегрирована с большинством популярных сторонних библиотек; например, библиотека OpenCV (https://opency.org) интегрирована для машинного зрения, а PCL (http://pointclouds.org) интегрирована для реконструкции и манипуляции с 3D окружением робота.
- $\bullet$   $\emph{ Tomosue алгоритмы}$ . B ROS реализованы многие популярные робототехнические алгоритмы, например, управление при помощи PIDконтроллеров (wiki.ros.org/pid); алгоритмы одновременной локализации и картографирования (SLAM)  $(wikiros.org/gmapping)$ ; планировщики пути, включая алгоритмы поиска по графу A и Dijkstra (wiki.ros.org/global planner); адаптивная локализация Монте-Карло AMCL (wiki.ros.org/amcl). Готовые алгоритмы позволяют существенно сократить время разработки робототехнических программ.
- $\bullet$  Поддержка сообщества. Пользователи ROS во всем мире активно разрабатывают и поддерживают пакеты ROS. Большая поддержка сообщества включает разработчиков, залающих вопросы, связанные с ROS: ROS Answers  $-$  это платформа для вопросов о ROS  $(\text{answers}.\text{ros}.\text{org}/\text{questions})$ ; ROS Discourse — это онлайн-форум, на котором пользователи ROS обсуждают различные темы и публикуют связанные с ROS новости (discourse.ros.org).
- Утилиты и среды моделирования. ROS состоит из множества инструментов, работающих как из командной строки, так и с графическим интерфейсом, для отладки, визуализации и моделирования робототехнических приложений. Например, инструмент Rviz  $(wikiros.org/rviz)$  используется для визуализации данных с камер, лазерных сканеров, инерциальных датчиков, камер глубины и других датчиков. Для моделирования окружающей среды, в которой работает робот, используют симуляторы, например, Gazebo (gazebosim.org).

До появления ROS не было единой платформы и сообщества для разработки робототехнических приложений: каждый разработчик создавал программное обеспечение для своего собственного робота, которое в большинстве случаев не могло быть использовано для какого-либо другого робота. ROS фактически установила новые принципы программирования робототехнических систем и стала общей платформой разработки для робототехнических приложений. Исходный код является бесплатным и открытым для коммерческих и исследовательских целей [2].

# 2.2 История возникновения и развития ROS. Появ- $\overline{a}$ ение ROS2.

За последние года ROS вырос и вырос в несколько раз. В настояший момент он имеет огромный список пакетов, гле кажлый пакет решает проблему либо частично, либо полностью, что исключает концепцию изобретения колеса заново. Созданные сообществом пакеты привели к тому, что был создан совершенно новый подход к робототехнике и предложена интеллектуальная начинка для существующих систем.

Ниже приведены исторические вехи проекта ROS (ROS1).

- $\bullet$  Проект ROS был запущен в Стэнфордском университете в 2007 году под руководством Моргана Куигли. Сначала это был набор программного обеспечения, разработанный для роботов в Стэнфорде.
- $\bullet$  Позже, в 2007 году, стартап по исследованию робототехники под названием Willow Garage взял на себя проект и придумал название ROS, что означает «Робототехническая операционная система».
- $\bullet$  В 2010 году была выпущена ROS 1.0. Многие из его функций все еще используются.
- B 2012 году ROS переходит к OSRF (Open Source Robotics Foundation).
- В 2014 году был выпущен ROS Indigo Igloo (восьмой релиз), это был первый выпуск с долгосрочной поддержкой (LTS).
- В 2016 году была выпущена ROS Kinetic Kame. Вторая LTS версия ROS. Начиная с этой версии ROS поделился на ROS1 и ROS2.
- $\bullet$  В мае 2018 года была выпущена третья версия ROS1 с долгосрочной поддержкой - ROS Melodic Morenia.
- $\bullet$  В мае 2020 года была выпущена последняя версия ROS1 ROS Noetic Ninjemys которая имеет поддержку до мая 2025 года.

Несмотря на то, что ROS1 дал определенную свободу общения со сложными аппаратными средствами и программными компонентами, имеются некоторые сложности, связанные с использованием ROS1 в конечном продукте. Данные сложности начинают появляться, когда существует целый парк разнородных роботов (мобильные роботы, роботыманипуляторы и так далее). Установить связь между ними довольно  $c$ ложно из-за того, что существуют архитектурные ограничения ROS1. Первое ограничение состоит в том, что ROS1 строго централизован и не поллерживает концепцию мультимастера. Второе ограничение  $ROS1$  заключается в том, что, нет поддержки шифрования сообщений, которыми обмениваются программы, написанные с использованием ROS1. Любой.

кто имеет возможность подключиться к мастеру (master-node), может получить доступ к топикам и далее либо эксплуатировать или изменять их. Поэтому основное предназначение ROS1 — проверка концепции или прототипирование для научных целей, а также для обучения. Третье ограничение  $ROS1 - \pi a$ нная система не является real-time системой. Возможны залержки в получении ланных и их потеря. И, наконеп еще одно важное ограничение - это то, что ROS1 фактически мог использоваться только на операционной системе Ubuntu. Все вышеизложенные недостатки подтолкнули к созданию ROS2.

ROS2 находится в стадии активной разработки. На настоящее время (начало 2024 года) его история такова:

- В августе 2015 года был открыт исходный код альфа-версии ROS2.
- В декабре 2017 года была выпущена первая полноценная версия ROS2 Ardent Apalone.
- В июне 2020 года вышла первая версия с долгосрочной поддержкой - ROS2 Foxy Fitzrov. Поддержка этой версии завершилась в 2023 году.
- В 2022 году была выпущена вторая LTS версия ROS2 Humble Hawksbill с поддержкой до мая 2027 года.
- Следующая LTS версия выходит в мае 2024 года с поддержкой до 2029 года — ROS2 Jazzy Jalisco.

Версии ROS1 и ROS2 и более подробную историю можно найти на caйте docs.ros.org. Каждая версия ROS называется дистрибутивом ROS. Если вы ищете новейшие функции ROS, вы можете выбрать новые дистрибутивы, а если вы ишете стабильные пакеты, вы можете выбрать LTS. В данном пособии примеры ROS1 используют версию Noetic Ninjemys. В настоящее время обе версии фреймворка ROS разрабатываются и поддерживаются Open Robotics, ранее известной как Open Source Robotics Foundation

#### 2.3 Сообщество ROS

Ниже приведены ресурсы, используемые для обмена программным обеспечением и утилитами ROS.

- B ROS wiki есть учебники по настройке и программированию ROS.
- $O$ TBeTH ROS (https://answers.ros.org/questions/) содержат вопросы и решения по проблемам ROS, аналогично ресурсу Stack Overflow.
- Дискурс ROS (https://discourse.ros.org) это форум, на котором разработчики могут делиться новостями и задавать вопросы, связанные с ROS.
- Российское сообщество ROS в Телеграм (https://t.me/rosrussia/1) место сбора всех ROS разработчиков России. Тут происходит обмен новостями, отвечают на вопросы, предлагают вакансии.

# 2.4 **Verahorka** ROS1

Установить ROS1 на ПК несложно. Перед установкой вы должны знать о различных платформах, которые поддерживают ROS1. На рисунке 2.1 показаны различные операционные системы, в которых вы можете установить ROS1. Как уже говорилось, ROS1 является фреймворком, и для его работы нужна операционная система.

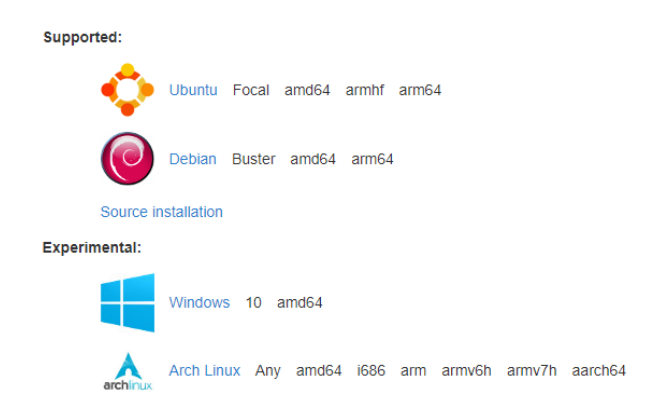

Рис. 2.1: Операционные системы, которые поддерживают ROS1.

Ubuntu Linux является наиболее предпочтительной ОС для установки ROS1. Как вы можете видеть на рис. 2.1, ROS1 поддерживает 32-битную,  $64$ -битную Ubuntu, 32-битную ARM и 64-битную ARM. ROS1 может работать на ПК и на одноплатных компьютерах, таких как Raspberry, Odroid и NVIDIA TX1/TX2. Debian Linux также поддерживает ROS. В OS-X и других операционных системах ROS1 находится в экспериментальной фазе, что означает, что функциональные возможности ROS1 не доступны.

Давайте перейдем к установке. Если вы используете ПК или плату ARM, на которой работает Ubuntu armhf или  $arm64$ , вы можете выполнить процедуры со страницы: wiki.ros.org/ROS/Installation. Когда вы заходите в эту вики, она спрашивает, какую версию ROS вам нужно установить. В настоящее время (начало 2024г.) доступна только ROS Noetic Ninjemys.

Мы можем установить ROS1 двумя способами: с помощью готовых бинарных файлов или путем компиляции исходного кода. В этом пособии мы устанавливаем ROS Noetic с помошью готовых бинарных файлов на Ubuntu 20.04 LTS. На другие дистрибутивы Ubuntu данная версия ROS может быть установлена только компиляцией исходного кода.

Ниже описаны этапы установки.

1. Настройка файла sources.list. На этом шаге мы добавляем в пакетный менеджер ОС информацию о хранилище ROS, где хранятся двоичные файлы. Для этого выполните следующую команду в терминале.

sudo sh -c 'echo "deb http://packages.ros.org/ros/ubuntu \$(lsb\_release -sc) main¿ /etc/apt/sources.list.d/ros-latest.list'

Эта команда создает новый файл /etc/apt/sources.list.d/ros-latest.list и добавляет к нему следующую строку.

"deb http://packages.ros.org/ros/ubuntu xenial main". Обратите внимание, что если вы выполните

lsb\_release -sc

в терминале, вы получите вывод 'focal'.

2. Добавление ключей. В Ubuntu, если мы хотим загрузить двоичный файл или пакет, мы должны добавить безопасный ключ в нашу систему, чтобы аутентифицировать процесс загрузки. Пакет, который аутентифицируется с использованием этих ключей, является доверенным. Проверкой ключей занимается утилита curl. Если эта утилита не установлена, то её нужно установить.

sudo apt install curl

3. Далее с помощью этой утилиты взять по ссылке ключ на список дистрибутивов ROS и сохранить его.

curl -s https://raw.githubusercontent.com/ros/rosdistro/master/ros.asc | sudo apt-key add -

4. Обновление списка доступных пакетов Ubuntu. Делается это с помощью команды update программы apt, которая контролирует пакеты в Ubuntu.

#### sudo apt update

5. Устанавливаем пакеты ROS Noetic, используя следующую команду.

sudo apt install ros-noetic-desktop-full

Эта команда устанавливает все необходимые пакеты в ROS, включая необходимые для работы библиотеки, симуляторы и основные алгоритмы для роботов. Для загрузки и установки всех этих пакетов требуется время.

6. После установки всех пакетов нам нужно установить инструмент под названием rosdep, который полезен для установки зависимых пакетов пакета ROS. Например, какой-нибудь пакет ROS может иметь несколько зависимых пакетов лля правильной работы, rosdep проверяет, доступны ли зависимые пакеты, и, если нет, автоматически устанавливает их. Следующие две команды устанавливают rosdep и обновляют его конфигурацию.

> sudo rosdep init rosdep update

7. Настройка окружения ROS. Как обсуждалось ранее, ROS поставляется с необходимыми утилитами и библиотеками. Чтобы получить доступ к этим инструментам и пакетам командной строки, нам нужно настроить среду ROS. Следующая команда добавляет строку в файл *bashrc* в вашей домашней папке, которая подключает среду ROS в каждом новом окне терминала.

echo "source /opt/ros/noetic/setup.bash¿> /.bashrc

Затем введите следующую команду, чтобы добавить среду ROS в текущее окно терминала.

source /.bashrc

Хстановка завершена.

8. Установка дополнительных пакетов, полезных для сборки осталь-HHY UAKPTOR

> sudo apt install python3-rosdep python3-rosinstall python3-rosinstall-generator python3-wstool build-essential

Поздравляем, вы закончили с установкой. Вы можете проверить правильность установки, используя следующую команду.

#### rosversion -d

Если в качестве вывода будет слово 'noetic' то и установка и настройка прошли успешно.

## 2.5 Verahorka ROS2

Перед установкой вы должны знать о различных платформах, которые поддерживают ROS2. Как уже говорилось, ROS2 не является операционной системой, но для работы ей нужна операционная система. Установить ROS2 можно двумя способами: из бинарных установочных файлов или из исходного кода.

Последняя (на текущий момент) версия ROS2 - ROS 2 Humble Hawksbill. Установить из бинарных файлов можно на операционных системах Windows (если есть VS 2019), Ubuntu 22.04, RedHat 8. Если же примите решение собирать из файлов с исходным кодом, то, кроме этих операционных систем, можете также использовать MacOS.

В этом пособии мы устанавливаем ROS 2 Humble Hawksbill с помощью готовых бинарных файлов на Ubuntu 22.04 LTS.

Ниже описаны этапы установки.

1. Установим пакет для контроля свойств программного обеспечения

sudo apt install software-properties-common

2. Убедимся, что репозиторий Ubuntu Universe включен в пакетный менеджер операционной системы.

sudo add-apt-repository universe

 $3.$  Добавление ключей. В Ubuntu, если мы хотим загрузить двоичный файл или пакет, мы должны добавить безопасный ключ в нашу систему, чтобы аутентифицировать процесс загрузки. Пакет, который аутентифицируется с использованием этих ключей, является ловеренным. Проверкой ключей занимается утилита curl. Если эта утилита не установлена, то её нужно установить.

#### sudo apt install curl

4. Далее с помощью этой утилиты взять по ссылке ключ на список дистрибутивов ROS и сохранить его.

#### sudo curl -sSL

https://raw.githubusercontent.com/ros/rosdistro/master/ros.key -o /usr/share/keyrings/ros-archive-keyring.gpg

5. Добавим репозиторий в список источников

echo "deb  $[arch = $(dpkg - print-architecture)$]$ signed-by=/usr/share/keyrings/ros-archive-keyring.gpg] http://packages.ros.org/ros2/ubuntu \$(. /etc/os-release && echo \$UBUNTU\_CODENAME) main sudo tee  $/etc/apt/sources. list.d/ros2. list > /dev/null$ 

Эта команда добавит ссылку packages.ros.org/ros2/ubuntu в список мест, откуда пакетный менеджер будет брать обновления для пакеòîâ.

6. Обновление списка лоступных пакетов Ubuntu. Делается это с помошью команды  $update$  программы  $ant$ , которая контролирует пакеты в Ubuntu. Команда *uparade* обновит все имеющиеся в операпионной системе программные пакеты.

sudo apt update && sudo apt upgrade

7. Устанавливаем пакеты ROS 2 Humble Hawksbill, используя следующую команду.

sudo apt install ros-humble-desktop

Эта команда устанавливает все необходимые пакеты в  $ROS2$ , включая необходимые для работы библиотеки, симуляторы и основные алгоритмы для роботов. Для загрузки и установки всех этих пакетов требуется время.

8. Устанавливаем дополнительные пакеты для программирования во фреймворке ROS2.

sudo apt install ros-dev-tools

9. Настройка окружения ROS2. Как обсуждалось ранее. ROS2 поставляется с необходимыми утилитами и библиотеками. Чтобы получить лоступ к этим инструментам и пакетам командной строки. нам нужно настроить среду ROS2. Следующая команда добавляет строку в файл *bashrc* в вашей домашней папке, которая подключает среду ROS2 в каждом новом окне терминала.

echo "source /opt/ros/humble/setup.bash¿> /.bashrc

Затем введите следующую команду, чтобы добавить среду ROS в текущее окно терминала.

source /.bashrc

Установка завершена.

 $\Pi$ оздравляем, вы закончили с установкой. Вы можете проверить пра вильность установки, запустив в одном окне терминала

ros2 run demo\_nodes\_cpp talker

а в другом

ros2 run demo\_nodes\_py listener

Если в качестве вывода во втором окне будут отображаться сообщения из первого окна, то это означает, что установка прошла успешно.

# 3. Архитектура ROS

## $3.1$  Основные понятия ROS

Робот может иметь множество датчиков и исполнительных механизмов. Как мы можем управлять несколькими приводами и обрабатывать данные с большого количества датчиков? Лучший выход, написать небольшие независимые программы для обработки данных датчиков и управления приводами, и обмен данными между этими программами. Именно в такой ситуации нужно использовать ROS.

По сути, фреймворк ROS является основой для взаимодействия между двумя или более программами или процессами. Например, если программа  $A$  хочет отправить данные в программу  $B$ , а  $B$  хочет отправить данные в программу А, мы можем легко реализовать это с помощью ROS.

Термины, которые используются в Робототехнической Операционной  $C$ истеме:

- $Nodes$   $nod$ ы. Программа  $ROS$ , выполняющая какие-либо действия (обработка данных с датчиков, отправка данных в другие ноды, и т.д.), в которой используется API ROS, собирается из одного или нескольких файлов с исходным кодом. Является базовым элементом ROS. Могут запускаться независимо друг от друга.
- *Topic топик или тема*. Именованный поток данных, в которых передаются данные определенного типа (или структуры). Ноды ROS могут публиковать сообщения в топики или подписываться на них для получения данных. Ноды могут публиковать или подписываться на любое количество топиков.
- $\bullet$  Message сообщение. Сообщения передаются через топики. Они могут быть примитивными типами данных или сложными структурами данных. Пользователи могут формировать собственные структуры для отправки их в качестве сообщений.
- $Service$   $ce$ рвис. Реализация в ROS механизма "запрос/ответ"  $(request/respace)$ . Нода, которая реализует работу сервиса, назы-

вается сервером, а нода, которая вызывает сервис, называется клиентом. Выполнение сервисной функции осуществляется только по запросу от клиентской ноды.

- $ROS\ Master ROS\text{-}Macmep$ . Первоначально запускаемая программа, которая соединяет ноды ROS, для межпроцессорного взаимодействия между ними (только в ROS1).
- $\bullet$  Parameter server  $-$  сервер параметров. Программа, которая запускается вместе с ROS-Мастером. Пользователь может хранить различные параметры или значения на этом сервере, и все ноды могут получить к нему доступ. Пользователь также может установить конфиленциальность параметров. Если это публичный (public) параметр, все ноды имеют к нему доступ; если это частный (private), то только конкретная нода будет иметь доступ к параметру (только  $B$  ROS1).

Давайте посмотрим, как происхолит связь между лвумя программами (нодами) в ROS1. Рисунок 3.1 иллюстрирует базовую блок-схему ROS1.

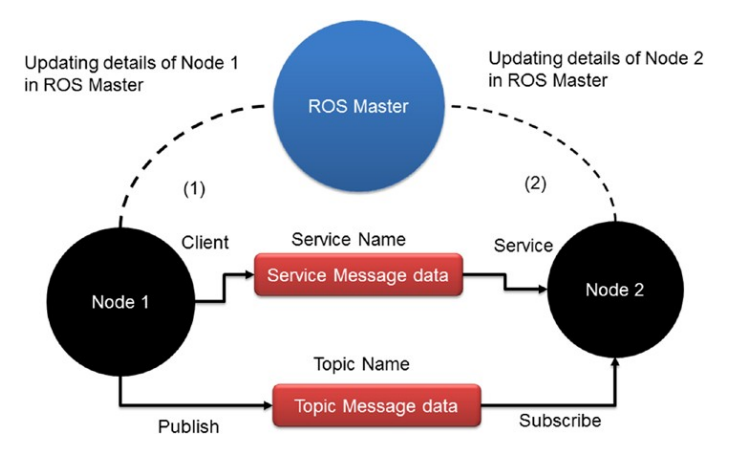

Рис. 3.1: Базовая блок-схема ROS1.

На рисунке 3.1 показаны две программы, помеченные как Нода 1 и Нода 2. Нода (node  $-$  с англ. узел)  $-$  название программы в ROS. Когда запускается любая из программ, нода связывается с программой ROS1, называемой ROS-Macrep (ROS Master). Нода отправляет всю свою информацию ROS-Мастеру, включая типы данных, которые она отправляет или получает. Ноды, которые отправляют данные, называются публикующими (publish — с англ. издавать, выпускать), а ноды, которые

принимают данные, называются подписчиками (subscribe - с англ. подписаться). ROS-Мастер имеет всю информацию о запущенных нодах, что они публикуют и на что подписаны. Если нода 1 отправляет конкретные данные, называемые «А», и ноде 2 требуются те же данные, то ROS-Мастер отправляет информацию нолам, чтобы они могли обмениваться ланными друг с другом.

Ноды ROS могут отправлять друг другу разные типы и структуры ланных, которые включают в себя примитивные типы ланных, такие как целое число, число с плавающей запятой, строки и т.д. Различные типы отправляемых данных называются сообщениями (messages - с англ. сообщения) ROS. С помощью сообщений ROS мы можем отправлять данные одного типа или данные одной конкретной структуры. Эти сообщения отправляются через поток сообщений, называемый топиком ROS (topic - с англ. тема). У каждого топика есть имя. Например, в топике с именем «cmd vel» отправляются команды скорости на автономное устройство.

На рисунке 3.1 нода 1 публикует в топик, а нода 2 подписана на него. За взаимообмен данными между нодами в первой версии фреймворка ROS отвечает ROS-Мастер.

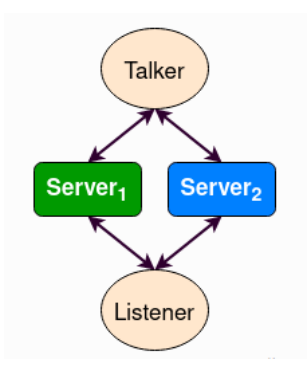

Рис. 3.2: Блок-схема ROS2 с несколькими DDS v2 серверами.

В ROS2 общие принципы работы остались прежними. Есть программы (ROS-нолы или узлы) и есть каналы связи (ROS-топики), с помошью которых они обмениваются данными. Отличие от ROS1 заключается в том, что обязательно необходимой программы ROS-мастер в ROS2 нет. как и сервера параметров, который был частью ROS-Мастера. Для обнаружения нодами друг друга и соединения их топиками используется сервер, реализующий сервис Fast DDS v2 [6]. Клиенты (узлы ROS) могут подключаться к любому количеству серверов, что позволяет иметь резервную сеть, которая будет работать, даже если некоторые серверы или узлы неожиданно отключатся. На рисунке 3.2 показана простая архитектура с двумя нодами (Talker и Listener) и двуми обслуживающими их серверами.

#### $32$ Файловая система ROS

Основная елиница файловой системы ROS - это пакеты [3]. Пакеты ROS - это отдельные единицы или атомные единицы программного обеспечения ROS. Весь исходный код. файлы данных, файлы сборки, зависимости и другие файлы организованы в пакеты. Метапакет ROS группирует набор похожих пакетов для конкретного приложения. В метапакете ROS нет исходных файлов или файлов данных. Он может иметь зависимости от других ROS-пакетов.

Приведу пример. Есть пакет turtlebot3-description [4], в котором хранится кинематическая схема робота Turtlebot3. Есть еще один пакет turtlebot3-navigation, в котором хранятся необходимые файлы для самостоятельной навигации этого робота. Вместе с еще несколькими пакетами для этого робота они образуют метапакет. Один или несколько метапакетов могут лежать в репозитории. ROS репозиторий - это набор пакетов ROS, которые используют общую систему контроля версий.

#### Пакеты в ROS1  $3.2.1$

Файл описания пакета – это файл XML, размещенный внутри пакета ROS. Он содержит всю основную информацию о пакете ROS, включая имя пакета, описание, автора, зависимости и так далее. Типичный  $\emph{package.ml}$  показан ниже.

```
\frac{2}{x}ml version="1.0"?>
<package>
<name>test_pkg</name>
<sub>version</sub> > 0.0.1 < <sub>version</sub></sub>
<description>The test package</description>
<maintainer email="lirs_itis_kfu@gmail.com">robot</maintainer>
<license>BSD</license>
<buildtool_depend>catkin</buildtool_depend>
<exec_depend>catkin</run_depend>
</package>
```
Внутри каждого пакета ROS1 обычно находится несколько директорий. В директории *scripts* хранятся python файлы. В директории *src* хранятся файлы исходного кода  $c++$ , в *include* - заголовочные файлы  $C++$ . В папке *msq* пользователи могут написать собственный тип сообщений, который будет передаваться в топиках. А в директории *srv* - собственный сервис. Кроме того, пользователь может создать папку launch в которой будут лежать файлы запуска нод (launch файлы) с определенными, прописанными параметрами. В файле  $CMake Lists.txt$ , обязательно имеющемся в кажлом пакете, нахолятся настройки сборки пакета, а также указываются все необходимые для сборки зависимости. На рисунке 3.3 демонстрируется пример содержимого пакета ROS1.

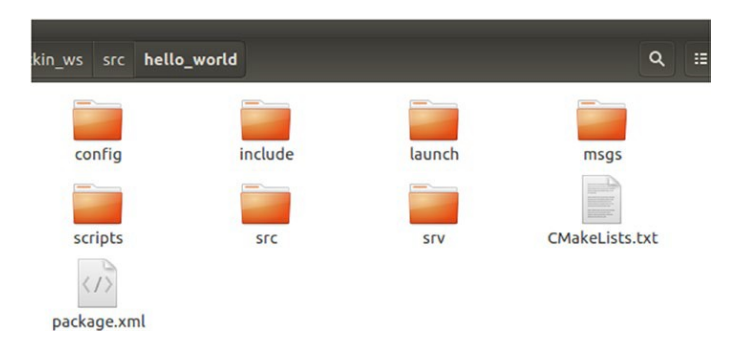

Рис. 3.3: Структура пакета ROS1.

Файлы запуска (.launch файлы) в ROS1 представляют собой xml файлы, в которых перечислены запускаемые нолы и их параметры. Внутри launch файла также можно указать использование других launch файлов. Олнако, нельзя залать какое-либо условие запуска или запуск в пикле. Поэтому в ROS2 launch файлы были существенно переработаны.

#### $3.2.2$ Пакеты в ROS2

Пакеты в ROS2 немного отличаются от пакетов из ROS1 [5]. Для разработки в фреймворке ROS2 используется только два языка программирования:  $C++$  и Python. Соответственно, пакеты делятся на те, в которых будут программы, написанные на C++, и те, где используется Python.

Пакеты, где используется C++ обычно содержат следующие директории и файлы:

- Файл раскаде. xml. содержащий метаинформацию о пакете.
- Файл  $CMake Lists.txt$ , описывающий, как создать код внутри пакета.
- Каталог  $include{\varepsilon/\langle u_m n\rangle}$  пакета>, содержащий общедоступные заголовочные файлы.
- Каталог *src*, содержащий файлы исходного кода пакета

 $C$ труктура файла  $CMakeLists.txt$  идентична тем, что используются в ROS1.

Пакеты, где используется Python содержат другие директории и файлы:

- $\bullet$  Файл  $\emph{package.xml}$ , содержащий метаинформацию о пакете.
- $\bullet$  Файл  $\mathit{resource}/\mathit{spackage\_name}$ ), в котором хранятся настройки использования ресурсов.
- $\bullet$  Файл  $\mathit{setup}$ .cfg используется, когда в пакете есть исполняемые файлы, чтобы командой  $ros2 run$ можно было их запускать.
- $\bullet$  Файл  $\mathit{setup}.py$ , содержащий инструкции по установке пакета.
- $\bullet$  Каталог  $<$ имя\_пакета $>$ , содержащий файлы исходного кода на языке Python, в том числе обязательный файл  $init$ . py.

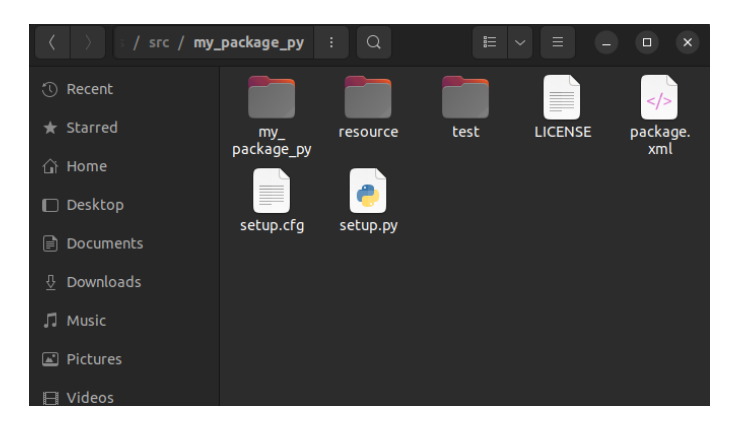

Рис. 3.4: Структура Python пакета ROS2.

 $G$ труктура файла package.xml в  $C++$ и в Python илентична тем, что используются в ROS1.

Также в  $C_{++}$  и Python пакетах ROS2 могут присутствовать файлы запуска. Они как в ROS1 могут запускать несколько нод, задавать их параметры и подключать другие файлы запуска. Однако, в отличии от ROS1, теперь это Python файлы с расширением *launch.py.* В ROS2 можно задавать условие запуска нод или запускать ноды в цикле. Более гибкие файлы запуска - это наиболее важное изменение ROS2 по сравнению с ROS1.

На рисунке 3.4 демонстрируется пример содержимого пакета  $ROS2$ . В данном случае есть еще необязательные каталог с тестами для кода и файл лицензии.

# 4. Базовое использование ROS

## 4.1 Инструменты командной строки

В этом разделе рассматриваются инструменты (или команды) командной строки ROS. Существуют различные команды ROS, которые мы можем использовать для исследования различных аспектов ROS. Мы можем реализовать практически все возможности ROS с помощью этих команд. Инструменты командной строки выполняются в терминале Linux.

### 4.1.1 Консольные команды ROS1

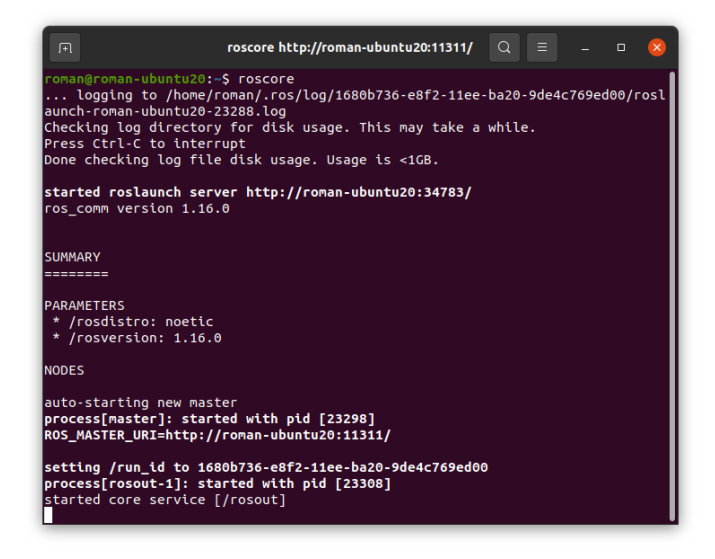

Рис. 4.1: Окно терминала после вызова  $\emph{roscore}$ .

- 1. Команда *roscore* очень важный инструмент в ROS. Когда мы запускаем эту команду в терминале, она запускает ROS-Мастер, сервер параметров и ноду ведения записей (логирования —  $logging)$ . Мы можем запустить любую другую ноду ROS после выполнения  $\overline{a}$ той команлы. Если вы запустите *roscore* в окне терминала, вы можете получить сообщения, подобные тем, которые показаны на рисунке 4.1. В терминале вы можете видеть сообщения о запуске ROS-Мастера и сервера параметров. Также можно увидеть основной адрес ROS для удаленного подключения.
- 2. С помощью команды  $\emph{rosnode}$  можно исследовать все свойства и настройки ноды ROS. Обратите внимание, что при выполнении этой и последующих команд, в отдельном окне должен быть запущен ROS-Мастер ( $\textit{roscore}$ ).

 $rosnode$  *list* – вывод списка нод ROS, запушенных на текуший момент.

rosnode info /NodeName  $\overline{\phantom{a}}$  получение информации о ноле: на какой топик подписана нода и в какой публикует, какие у нее есть сервисы и с какими нолами она связана. Ниже, на рисунке 4.2 привелен пример получения информации о ноде.

rosnode ping /NodeName  $\overline{\phantom{a}}$  проверить соединение с нодой NodeName. rosnode kill /NodeName  $-$  закрытие ноды NodeName и очистка всей памяти вылеленной на неё.

3. Команда *rostopic* предоставляет информацию о топиках, которые публикуются или на которые подписаны ноды в текущий момент. Эта команда очень полезна для анализа существующих топиков, просмотра данных в них, и публикации вручную данных в топики.

 $\emph{rostopic list} - \emph{b}}$  списка всех существующих в системе топиков. rostopic echo / TopicName  $-$  вывод в консоль данных с топика TopicName.

rostopic type /TopicName  $-$  вывод в консоль информацию о типе данных, передаваемого по топику  $TopicName$ .

rostopic find /TypeName  $\sim$  поиск топиков в которые публикуются  ${\rm co}$ общения типа  ${\it TypeName}.$ 

rostopic pub TopicName msq\_type Data  $\lnot$ публикация данных (Data), имеющих тип msg type в топик TopicName.

4. Инструменты  $rosmsg$  и  $rossrv$  предоставляют пользователю информацию о сообщениях и сервисах, соответственно. Набор команд у них одинаковый и приведен далее на примере rosmsq:

rosmsq show MsqName  $-$  вывод информации о типе с названием  $MsqName$ , если это структура, то выведется содержимое.

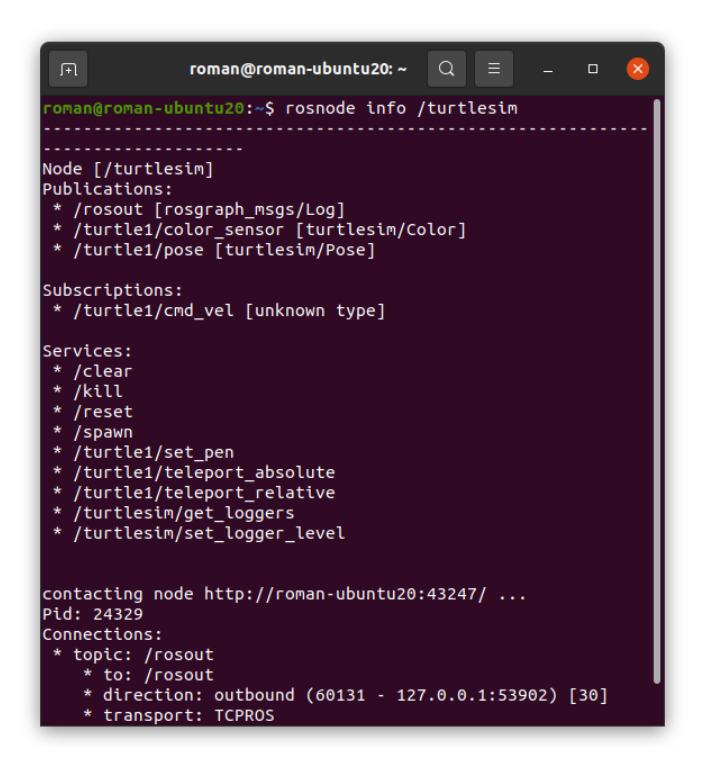

Рис. 4.2: Окно терминала после вызова *rosnode info*.

rosmsq package  $PckqName -$ вывод информации о всех используемых типах в пакете с названием  $PckqName$ .

5. Кроме того, для исследования сервисов есть специальный инструмент  $\textit{rosservative}$ . Примеры его использования на рисунке 4.3.

rosservice list  $-$ информация о всех, доступных для вызова сервисах.

rosservice node /SrvName – вывод названия ноды, которая осесчивает работу сервиса с названием  $SrvName$ .

rosservice call /SrvName ... - вызов сервиса с аргументами.

rosservice find /TypeName  $\ldots$  – поиск сервиса вылающего в качестве ответа сообщение типа  $TypeName$ .

6. Инструмент *rosparam* содержит команды для получения и установки параметров ROS в сервере параметров с использованием файлов в кодировке YAML (YAML-файлов).

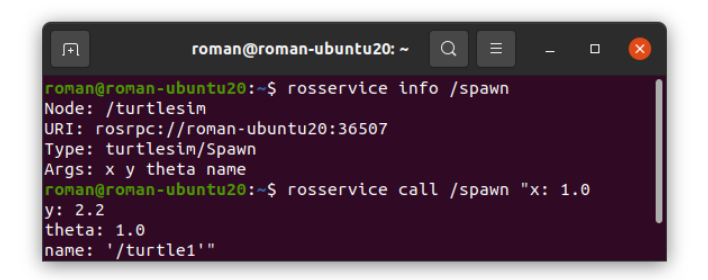

Рис. 4.3: Примеры использования rosservice.

rosparam list /namespace  $-$  получить список параметров из пространства имен namespace.

rosparam qet /PrmName – получить значение параметра PrmName. rosparam set /PrmName  $\ldots$  = задание значения параметру PrmName.  $rosparam$   $load$  = получить значение параметра из файла.  $rosparam$  dump - записать значение параметра в файл.  $rosparam$  delete  $-$  удалить параметр из файла.

7. Инструмент *rosrun* позволяет запускать нолу из заланного пакета. После написания команды *rosrun* через пробел в окне терминала пишется название пакета, а еще через пробел — название ноды из этого пакета. Пример на рисунке 4.4.

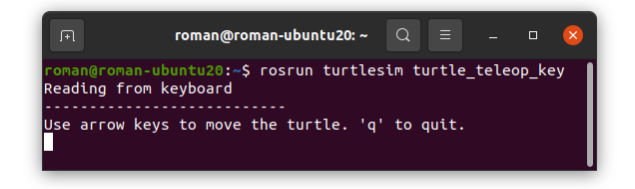

Рис. 4.4: Пример использования rosrun.

8. Инструмент *roslaunch* позволяет не запускать лля кажлой нолы отдельное окно терминала. Данный инструмент позволяет воспользоваться .launch файлами, которые имеют структуру XML. В данных файлах можно записать вызов нескольких нод и параметров, с

которыми они будут вызваны. Ноды будут вызваны в порядке упоминания в .launch файле. Кроме того, при использовании roslaunch, перед запуском первой ноды, будет автоматически запущен roscore. Таким образом используя *roslaunch* можно обойтись одним окном терминала, и запускать одновременно несколько нод, отвечающих за разные процессы робототехнической системы и симуляции.

roslaunch package filename.launch  $\overline{\phantom{a}}$ пример запуска файла filename.launch из пакета package.

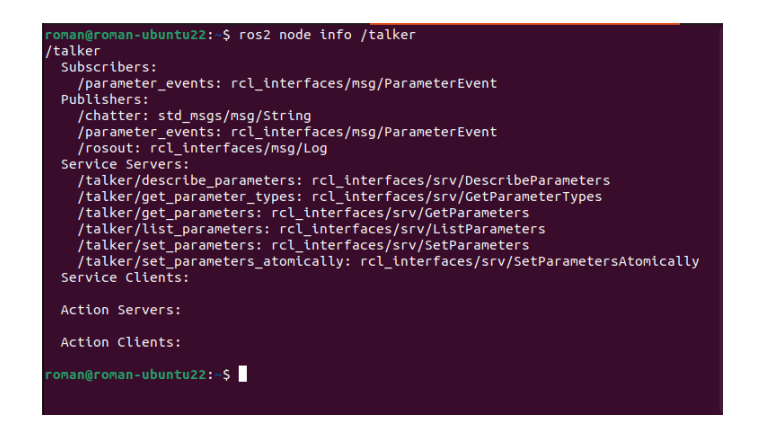

Рис.  $4.5:$  Окно терминала после вызова  $ros2$  node info.

## $4.1.2$  • Консольные команлы  $ROS2$

Как уже было сказано выше, в ROS2 нет ROS-мастера, который является основном узлом в ROS1. Поэтому в ROS2 нет аналога команды roscore. Все остальные команды по управлению и получению данных о топиках, нодах в  $ROS2$  присутствуют.

 $Y$ тобы запустить отдельную ноду, нужно использовать команду  $ros2$  $run$ . Далее через пробелы указываются название пакета и название файла программы (ноды). Например, ros2 run demo\_node\_cpp talker.

Чтобы запустить несколько нод, используя *launch.py* файл, нужно использовать команду  $ros2$  launch. Далее так же через пробелы указываются название пакета и название файла запуска. Например,  $ros2$  launch demo\_node\_cpp\_add\_two\_ints.launch.py.

Как вы, наверное, уже поняли, вызов всех команд в ROS2 начинается с команды  $ros2$ .

Так, командой ros2 node info  $\langle$ название ноды $\rangle$  можно получить подробную информацию о ноде (Пример на рисунке 4.5).

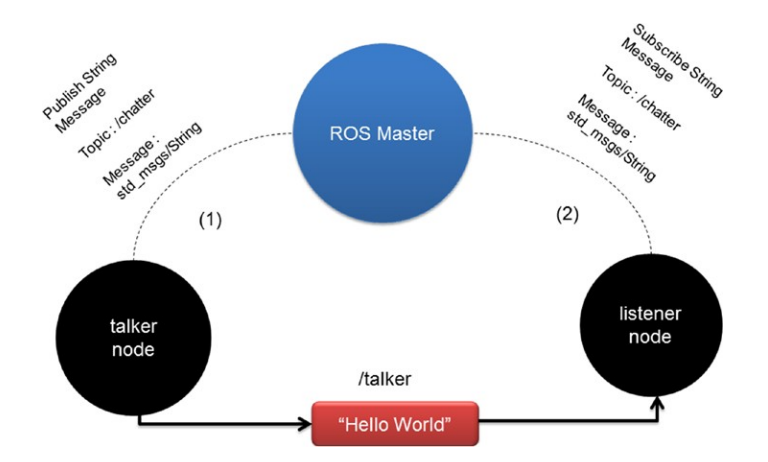

Рис. 4.6: Связь между нодами talker и listener.

Командой ros2 node list запрашивается список запущенных ROS программ.

С помощью команд  $ros2$  topic, так же как в ROS1 можно контроли- $\alpha$ ровать топики. ros2 topic info  $\alpha$ азвание топика $\alpha$ ъыдает информацию о топике. ros2 topic pub  $\langle$ название monuка $\rangle$   $\langle$ coдержимое $\rangle$  позволяет вручную опубликовать сообщение в топик. Из нового, по сравнению с  $ROS1,$  стоит отметить команду  $ros2$  topic hz  $<$ название monuка $>$  с помошью которой можно получить частоту публикаций соошений в топике.

Командами семейства  $ros2$  msq можно получить справку о ссобщениях  $ROS2.$  так же как и в  $ROS1.$  А с помошью команл  $ros2$  service аналогично узнаются подробности о сервисах.

По любой команде можно получить дополнительную информацию, вызвав её с флагом  $-help$ .

# 4.2 Запуск программ "Hello world"в ROS1 и ROS2

Разберем базовый пример, который прилагается к установленному ROS Noetic из пакета roscpp\_tutorials.

 $E$ сть две ноды: talker и listener. Нода talker публикует строковое сообщение. Нода *listener* подписывается на него. В рассматриваемом примере talker публикует сообщение Hello World, а listener получает его и выводит на экран. Рисунок 4.6 демонстрирует схему взаимодействия двух нод. Как обсуждалось ранее, обе ноды вначале соединяются с ROS-мастером, а уже он соединяет их между собой создавая поток данных — топик /talker.

Вначале запустим наш пример с помощью запуска нод по отдельности. Каждую команду следует запускать в новом окне терминала. Вначале нужно запустить ROS-Мастер с помощью команды:

#### roscore

Запустим ноду talker с помощью команды rosrun.

rosrun roscpp\_tutorials talker

| л  | roscore http://roman-ubuntu20:11311/                                                                                                    | Ω<br>≡                              | $\Box$ | $\mathbf{x}$ |
|----|----------------------------------------------------------------------------------------------------|-------------------------------------|--------|--------------|
|    | roman@roman-ubuntu20:~\$ roscore<br>logging to /home/roman/.ros/log/1680b736-e8f2-11ee-ba20-9de4c<br>769ed00/roslaunch-roman-ubuntu20-23288.log<br>Checking log directory for disk usage. This may take a while.<br>Press Ctrl-C to interrupt<br>Done checking log file disk usage. Usage is <1GB.<br>started roslaunch server http://roman-ubuntu20:34783/                                                                                                    |                                     |        |              |
| 间  | roman@roman-ubuntu20: ~                                                                                                    | ≡                                   | $\Box$ | $\mathsf{x}$ |
| T. | roman@roman-ubuntu20:~\$ rosrun roscpp tutorials talker<br>INFO] [1711184700.972909354]: hello world 0<br>INFO] [1711184701.073000276]: hello world 1<br>INFO] [1711184701.173083761]: hello world 2<br>[ INFO] [1711184701.273018452]: hello world 3<br>[ INFO] [1711184701.373097024]: hello world 4<br>[ INFO] [1711184701.473089192]: hello world 5<br>[ INFO] [1711184701.573062424]: hello world 6                                                                                                    |                                     |        |              |
| 曱  | roman@roman-ubuntu20: ~                                                                                                    | $\alpha$<br>⊪≡                      | $\Box$ | $\mathbf{x}$ |
|    | roman@roman-ubuntu20:~\$ rosrun roscpp tutorials listener<br>INFO] [1711184701.273908353]: I heard: [hello world 3]<br>[ INFO] [1711184701.373749216]: I heard: [hello world 4]<br>[ INFO] [1711184701.473779533]: I heard: [hello world 5]<br>[ INFO] [1711184701.573964329]: I heard: [hello world 6]<br>[ INFO] [1711184701.673749606]: I heard: [hello world 7]<br>INFO] [1711184701.773705687]: I heard: [hello world 8]<br>[ INFO] [1711184701.873737758]: I heard:<br>INFO] [1711184701.974004891]: I heard: | [hello world 9]<br>[hello world 10] |        |              |

Рис. 4.7: Окна терминала при запуске нол talker и listener.

После запуска ноды вы увидите, что она с частотой 1 секунда выводит на экран на экран сообщение "hello world"и номер сообщения. В новых окнах терминала вы можете поэкспериментировать с различными инструментами ROS. Например, если вы выполните команду

### rostopic list,

то в выводе увидите топик /chatter. Именно в этот топик отправляет сообщения нода *talker*. Теперь запустите ноду, слушающую топик, используя следующую команду.

Нода *listener* начнет выводить сообщения, которые получает от ноды  $taker$  (рисунок 4.7).

Если вы хотите запустить две ноды в одном окне терминала, используйте команду roslaunch. Так как в пакете roscpp tutorials уже есть готовый .launch файл, запускающий обе ноды, то можно закрыть все открытые окна терминала и в новом окне терминала запустить:

roslaunch roscpp\_tutorials talker\_listener.launch

Аналогичный пример для запуска двух нод в ROS2 был представлен выше, гле проверялась работоспособность  $ROS2$  после установки. Там нам потребовалось запустить две команды. Первая запустит ноду, которая с частотой 1 секунда выводит на экран на экран сообщение "hello world"и номер сообщения.

ros2 run demo\_nodes\_cpp talker

Кроме того, эта команда публикует сообщения в топик, который можно считывать и отображат полученные строки в консоли, если запустить программу *listener*:

ros2 run demo\_nodes\_py listener

## 4.3 Программа "Turtlesim" в ROS1

В этом разделе приводится пример интересного приложения для демонстрации концепций ROS 1. Приложение называется turtlesim, это 2D симулятор черепашки в нем. Вы можете перемещать черепаху, получать текущее положение черепахи, посылать на неё угловые и линейные скорости. При этом используются топики, сервисы и параметры ROS1. Работая c turtlesim, вы получите хорошее представление о том, как управлять роботом с помощью ROS. Черепашка используется только для обучения, но, фактически, молелирует любого всенаправленного робота, типа роботов-пылесоса.

 $\Pi$ акет turtlesim предустановлен в ROS.  $\Pi$ ля запуска, используйте следующие команды:

#### roscore rosrun turtlesim turtlesim\_node

Вы должны увидеть экран с расположенной в центре черепашкой (рисунок  $4.8$ ).

Далее, поэкспериментируйте с командами ROS, выводя различную информацию. Например можно вывести список всех топиков или серви- $\cos$  (Рисунок 4.9).

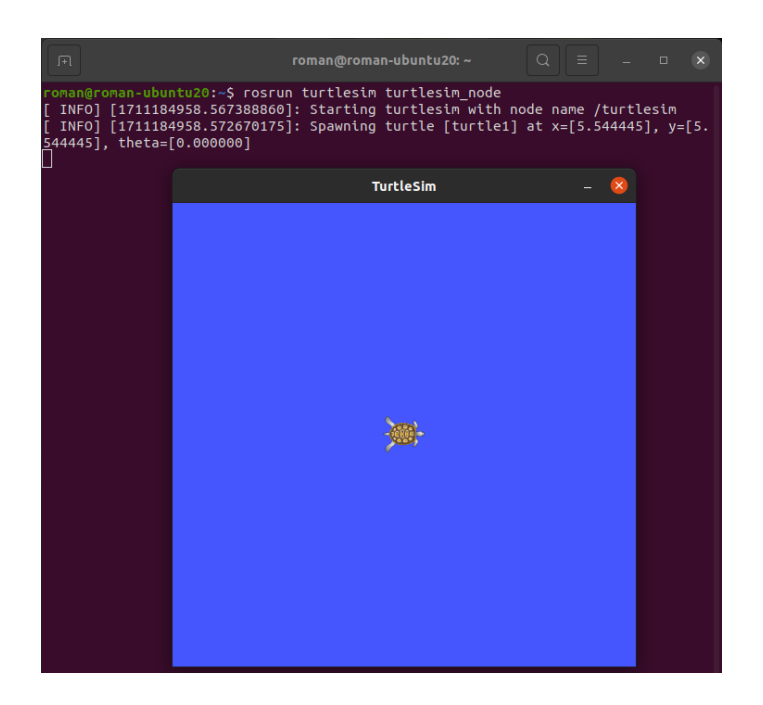

Рис. 4.8: Нода Turtlesim.

Далее, начнем подвигаем черепаху. Для этого запустим ноду ROS с помощью следующей команды. Эта команда должна запускаться в другом окне терминала

#### rosrun turtlesim turtle teleop key

После этого, вы сможете управлять роботом с помощью клавиш со стрелками на клавиатуре.

Таким образом, мы запустили новую ноду, которая считывает нажатия клавиш, в зависимости от нажатых клавиш формирует сообщения типа *aeometru* msas/Twist. храняшее шесть значений типа double. Из них три отвечают за линейные скорости по осям х, у, z, и три за скорости поворота вокруг этих осей. Далее, сформированные сообщения публикуются в топик /turtle1/cmd vel. Нода turtlesim node подписана на этот топик, и после получения сообщений обрабатывает их и перемещает с заданной скоростью черепашку-робота, рисуя траекторию пройденного пути. Схема взаимодействия между нодами представлена на рисунке 4.10.

Вы можете поэкспериментировать, отправляя значения скорости вручную с нового окна терминала. Для этого нужно сформировать сообщение типа geometry  $msgs/Twist$  и отправить его в топик /turtle1/cmd vel

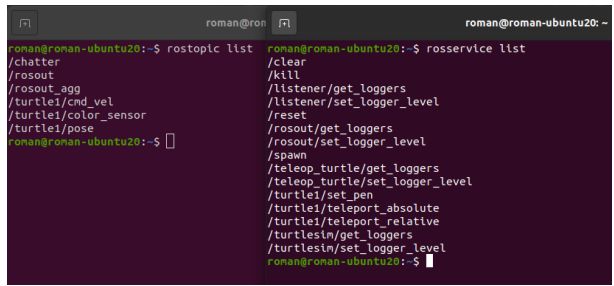

Рис. 4.9: Список запущенных топиков и сервисов Turtlesim.

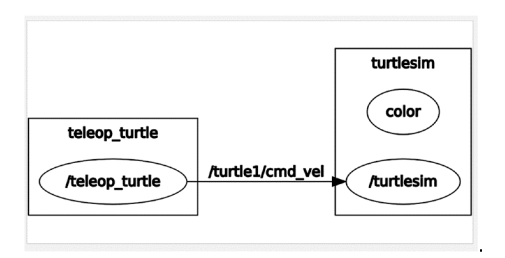

Рис. 4.10: Схема взаимодействия между нодами.

 $\epsilon$  помошью упомянутой выше функции rostopic pub:

```
rostopic pub -1 /turtle1/cmd_vel geometry_msgs/Twist - '[3.0, 0.0, 0.0]'
                              '[0,0, 0, 0, 2]
```
Если мы хотим очистить поле черепашки от нарисованных линий, мы можем вызвать сервис под названием /reset.

rosservice call /reset

## 4.4 Программная совместимость  $ROS1$  и  $ROS2$

За период существования ROS1 на этом фреймворке было написано много полезного программного обеспечения. Это и реализации различных алгоритмов, и полноценный софт по управлению роботами с графическим интерфейсом. Для того, чтобы не потерять возможность использовать эти программы при перехоле на ROS2, требовалось иметь в нем обратную совместимость с ROS1. Эту обратную совместимость обеспечивает пакет  $Ros1$  bridge. Получить данный пакет можно, собрав его из файлов исходного кода или установив его командой

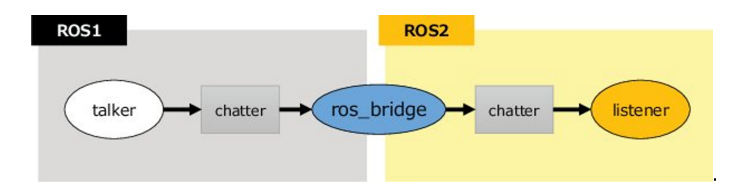

Рис. 4.11: Ros1\_bridge соединяет ноды ROS1 и ROS2.

sudo apt install ros-humble-ros1-bridge

где  $humble$  - это название текущей версии ROS2.

| roscore http://roman-ubuntu20:11311/ $Q \equiv -$ 0<br>同                                                                                                    | roman@roman-ubuntu20: ~<br>同                                                                                                    |
|----------------------------------------------------------------------------------------------------|----------------------------------------------------------------------------------------------------|
| roman@roman-ubuntu20:~S roscore<br>logging to /home/roman/.ros/log/18a2b1da-b874-11ee-8785-11925c6<br>2186d/roslaunch-ronan-ubuntu20-17791.log<br>Checking log directory for disk usage. This may take a while.<br>Press Ctrl-C to interrupt<br>Done checking log file disk usage. Usage is <1GB.<br>started roslaunch server http://roman-ubuntu20:42353/<br>ros comm version 1.16.0<br><b>SUMMARY</b><br>--------<br><b><i>PARAMETERS</i></b><br>* /rosdistro: noetic<br>* /rosverston: 1.16.0<br><b>NODES</b><br>auto-starting new master<br>process[naster]: started with pid [17801]                                                        | roman@roman-ubuntu20:-\$ rosrun roscpp tutorials talker<br>INFO] [1705852322.964774996]: hello world 0<br>INF01 [1705852323.0649396921: hello world 1<br>INFO] [1705852323.165000003]: hello world 2<br>INFO] [1705852323.264854685]: hello world 3<br>INF01 [1705852323.3649217441: hello world 4<br>INFO] [1705852323.464893539]: hello world 5<br>INFO] [1705852323.564944336]: hello world 6<br>INF01 [1705852323.6649052531: hello world 7<br>INFO] [1705852323.764956883]: hello world 8<br>INFO] [1705852323.864954829]: hello world 9<br>INF01 [1705852323.9649331851: hello world 10<br>INFO] [1705852324.064957821]: hello world 11<br>INFO] [1705852324.164957263]: hello world 12<br>INF0] [1705852324.264957565]: hello world 13<br>INFO] [1705852324.364946287]: hello world 14<br>INFO] [1705852324.464944695]: hello world 15<br>INF0] [1705852324.564952128]: hello world 16<br>INFO] [1705852324.664950742]: hello world 17<br>INFO] [1705852324.764955695]: hello world 18<br>INF0] [1705852324.864949220]: hello world 19<br>INF01 [1705852324.9649361361: hello world 20                                                                                                    |
| $\circ$ $=$<br>roman@roman-ubuntu20:~<br>$\Box$<br>$\sqrt{2}$                                                                                                    | $Q =$<br>凤<br>roman@roman-ubuntu20:~                                                                                                    |
| roman@roman-ubuntu20:~S ros2 run ros1 bridge dynamic bridge<br>created 2to1 bridge for topic '/rosout' with ROS 2 type 'rcl interf<br>aces/msg/Log' and ROS 1 type 'rosgraph msgs/Log'<br>created 1to2 bridge for topic '/chatter' with ROS 1 type 'std msgs/<br>String' and ROS 2 type 'std msgs/msg/String'<br>[INFO] [1705852323.365486768] [ros bridge]: Passing message from RO<br>S 1 std msgs/String to ROS 2 std msgs/msg/String (showing msg only<br>once per type)<br>[INFO] [1705852323.365980862] [ros bridge]: Passing message from RO<br>S 2 rcl interfaces/msg/Log to ROS 1 rosgraph msgs/Log (showing msg<br>only once per type) | roman@roman-ubuntu20:~S ros2 run demo nodes cpp listener<br>[INFO] [1705852323.366223209] [listener]: I heard: [hello world 4]<br>[INFO] [1705852323.465688169] [listener]: I heard: [hello world 5]<br>[INFO] [1705852323.565942584] [listener]: I heard: [hello world 6]<br>[INFO] [1705852323.665550674] [listener]: I heard: [hello world 7]<br>[INFO] [1705852323.765867200] [listener]: I heard: [hello world 8]<br>[INFO] [1705852323.865996698] [listener]: I heard: [hello world 9]<br>[INFO] [1705852323.965984718] [listener]: I heard: [hello world 10]<br>[INFO] [1705852324.066008426] [listener]: I heard: [hello world 11]<br>[INFO] [1705852324.166029395] [listener]: I heard: [hello world 12]<br>[INFO] [1705852324.266011756] [listener]: I heard: [hello world 13]<br>[INFO] [1705852324.365984242] [listener]: I heard: [hello world 14]<br>[INFO] [1705852324.465982554] [listener]: I heard: [hello world 15]<br>[INFO] [1705852324.566006434] [listener]: I heard: [hello world 16]<br>[INFO] [1705852324.666007755] [listener]: I heard: [hello world 17]<br>[INFO] [1705852324.766035462] [listener]: I heard: [hello world 18]<br>[INFO] [1705852324.866030226] [listener]: I heard: [hello world 19]<br>[INFO] [1705852324.965955580] [listener]: I heard: [hello world 20]<br>[INFO] [1705852325.066020725] [listener]: I heard: [hello world 21]<br>[INFO] [1705852325.165998047] [listener]: I heard: [hello world 22]<br>[INFO] [1705852325.266102033] [listener]: I heard: [hello world 23]<br>INF0] [1705852325.365471343] [listener]: I heard: [hello world 24] |

Рис. 4.12: Демонстрация работы Ros1\_bridge.

Данный пакет, как можно судить по его названию (англ. bridge мост), служит мостом, соединяя топики и сервисы между нодами из разных версий ROS. Когда пользователь запускает ноду из пакета  $Ros1$  bridge, она динамически проверяет какие ноды запущены, какие топики публикуются и ожидаются. Ros1 bridge преобразует сообщения, чтобы они были доступны нодам из разных версий фрейворка (рис 4.11).

Для того чтобы проверить работу Ros1 bridge, сделаем следующее. На одной машине с Ubuntu 20.04 установим и ROS1 Noetic и ROS2 Foxy. Далее, с помощью команд

#### roscore

#### rosrun roscpp\_tutorials talker

запустим ноду talker из ROS1. Эта нода будет публиковать сообщения "Hello world ..."в топик

chatter. После чего запустим Ros1 bridge:

ros2 run ros1\_bridge dynamic\_bridge

затем уже можно запускать ноду listener из ROS2

ros2 run demo\_nodes\_cpp listener

и убедиться, что она будет получать сообщения из ROS1. Работа всех этих команд продемонстрирована на рисунке 4.12.

# 5. Графические средства ROS

Представленные в этот разделе средства визуализации работают одинаково с различными версиями  $ROS1$  и  $ROS2$ .

## 5.1 Инструменты фреймворка rqt

 $rqt -$  это программный фреймворк внутри ROS, который реализует различные аспекты ROS в удобном для пользователей виде, с использованием графического интерфейса. Любые готовые плагины с графическим интерфейсом можно запустить (при работающем ROS-Macrepe) командой:

$$
rostrun~rqt\_gui~rqt\_gui
$$

После этого в появившемся интерфейсе можно выбрать любой лоступный в системе плагин. Также, пользователи могут создавать свои собственные плагины для rqt с помощью Python или  $C++$ . На 2018 существовало более 20 плагинов, rqt заменяет прежние графические инструменты ROS rxtools, которые, начиная с версии ROS Groovy считаются vстаревшими.

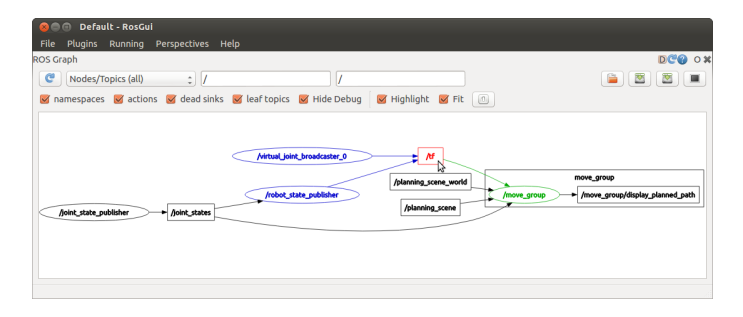

Рис. 5.1: Запущенный плагин rqt graph, отображающий информацию о нодах и топиках.

Далее, перечислим несколько наиболее часто используемых плагинов, которые нужны для визуализации процессов  $ROS$ .

1.  $\mathit{rgt\_graph}$ . Отображает ноды и взаимодействие между ними в виде графа. Пример на рисунке 5.1. Является интерактивным графом. То есть наводя курсором на ноды или на связывающие их топики можно получить различную дополнительную информацию. Запускается командой:

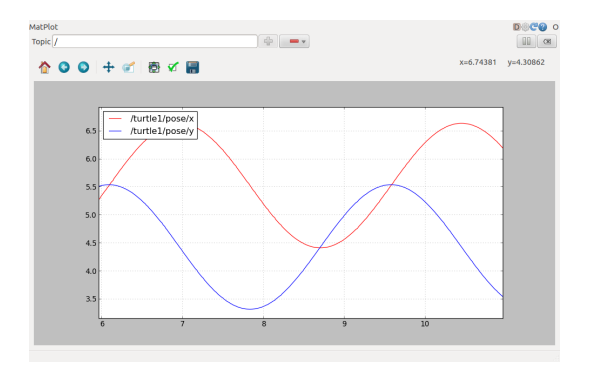

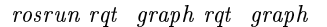

Рис. 5.2: Запущенный плагин rqt plot, отображающий изменение координат робота-черепашки, выполняющей круговые вращения.

2.  $\eta t$  plot предоставляет плагин ROS, визуализирующий числовые значения в 2D-графике, используя различные шаблоны рисования графиков. Например мы можем отобразить координаты роботачерепашки в виде графика (рисунок 5.2), набрав команду:

rqt\_plot /turtle1/pose/x /turtle1/pose/y

- 3.  $rqt$  image view позволяет отображать изображение или видео с нескольких топиков-источников. Например, в первом окне можно отобразить цветное видео с камеры (например, с топика /image RGB, а во втором — черно-белое, после его обработки в ноде (например, с топика /*image Grey.*
- 4. rqt reconfigure предоставляет способ просмотра и редактирования параметров нод. Когда вы используете, к примеру, ноды планирования пути или локализации для мобильных роботов, в них имеется большое количество параметров, влияющих на результаты алгоритмов. В зависимости от поставленной задачи, любой из подобных алгоритмов будет нуждаться в дополнительной настройке, что

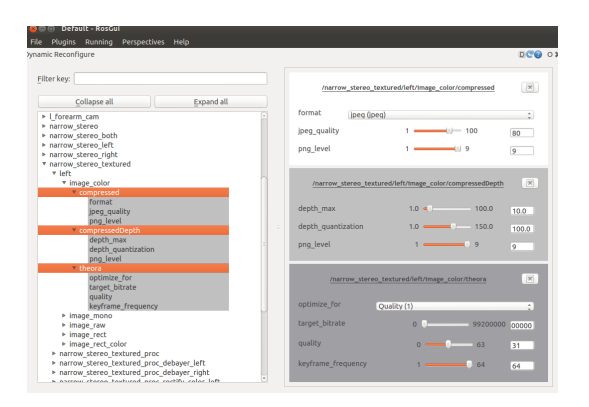

Рис. 5.3: Запушенный плагин rqt reconfigure, в котором можно настраивать параметры нод.

и можно сделать, регулируя параметры с помощью rqt reconfigure. Пример окна представлен на рисунке 5.3.

Существует еще много готовых плагинов, упрощающих разработку собственных нод ROS и исследования существующих. Плагин  $\emph{rqt-launch}$ vпрошает работу с .launch файлами, анализируя нолы в нем и позволяя запускать и останавливать их работу по отдельности. Плагин rqt topic отображает информацию о топиках, кто на них подписан и кто в них публикует.  $\eta t$  msg может визуально представить структуру передаваемых сообщений и в каких топиках они передаются. Это еще не весь список плагинов, полезных при исследовании и создании сложных, многопроцессорных алгоритмов. Плагины rqt поддерживаются во всех выходящих дистрибутивах ROS и для разработчиков открыт шаблон по созданию собственных плагинов для ROS.

## 5.2 CHMVJATOP RViz

Наряду с инструментами командной строки. ROS имеет программы с графическим интерфейсом для визуализации данных с датчиков.  $RViz$  $-$  это программа визуализации, которая используется в ROS. В ней используется 3D-среда, которая позволяет пользователям видеть мир с точки зрения робота. Используя 3D, мы можем визуализировать данные с топиков: это может быть изображение с камеры, 3D облако точек, данные с лазерного дальномера робота, двух- и трехмерные карты, получаемые в результате картографирования. Также можно получить информацию  $\delta$  положении суставов (джоинтов — англ. joints) робота, о системах координат каждого сочленения робота. Запустить RViz (если уже запушен

ROS-Мастер) можно командой:

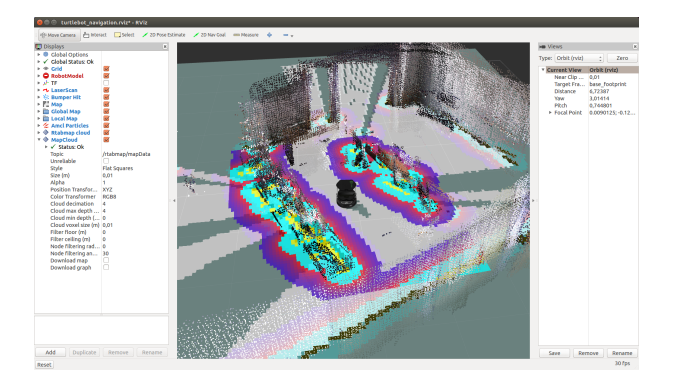

#### rosrun rviz rviz

Рис. 5.4: Пример запущенного симулятора RViz. Отображены 2D-карта, получаемое 3D-облако точек и внешний вид робота.

Пример запущенного симулятора RViz можно увидеть на рисунке 5.4.  $B$  главном окне 3D-визуализации отображаются данные с датчиков, различные системы координат (мировые, базы роботов и их сочленений) и другие виды информации. Слева находится панель "Displays". В ней находится информация о том, что выбрано для отображения и с какого топика илет чтение данных. Например, на рисунке 5.4 видно, что выбрано отображение облака точек (MapCloud) и чтение данных идет с топика  $($ /rtabmap/mapData). Внизу панели "Displays"находятся кнопки редактирования списка данных. Кнопка "Add"для добавления новых источников данных, "Remove- для удаления из списка и т.д. Сверху находится панель инструментов. В ней мы можем изменять положение камеры, отдалять и приближать изображение, а также устанавливать цели для робота, если среди запущенных нод имеются планировщики пути.

Итак, симулятор RViz необходим, чтобы отображать различные данные с сенсоров робота и другие данные. Но как создать виртуальную среду для тестирования роботов. Окружение робота можно сформировать с помошью симулятора Gazebo.

## 5.3 CHMVJATOP Gazebo

Gazebo 3D, также как и ROS, разрабатывается некоммерческой организацией OSRF (Open Source Robotics Foundation). Он бесплатный и имеет открытый код. Кроме того, он очень популярен среди мирового робототехнического сообщества и является официальным симулятором соревнований DARPA. Gazebo отлично интегрируется с программной платформой ROS (Robot Operating System), а значит разработанную вами программу управления виртуальным роботом в Gazebo и ROS будет относительно несложно перенести на реального робота.

Gazebo позволяет молелировать линамику и кинематику механизмов роботов (включая моменты взаимолействия с внешней средой) и формировать физически правдоподобные показания виртуальных датчиков.

Симулятор Gazebo имеет свой собственный редактор, позволяющий без программирования создавать трехмерные сцены и включающий огромную библиотеку моделей. Программа также предоставляет следующие  $R$ <sup>03</sup> $M$ <sup>0</sup> $K$ <sup> $H$ 0 $C$ T $U$ <sup> $\cdot$ </sup></sup>

- 1. Использование популярных обшеизвестных моделей роботов, таêèõ êàê: iRobot Create, PR2, TurtleBot, Pioneer 2 DX, Segway RMP, Pioneer 2 AT. Помимо заранее созданных разработчиками моделей есть возможность самостоятельного проектирования необходимых устройств (сенсоров и роботов), загрузки их в мир и дальнейшей симуляции. Однако устройства, модели которых уже есть в программе, эмулируются с гораздо более высокой точностью.
- 2. Поддержка и симулирование работы множества различных сенсоров, в том числе сонара, лазерного дальномера, датчиков семейства IMU, моно- и стереокамер, кинект-сенсоров, прибора для чтения RFID-меток и других.

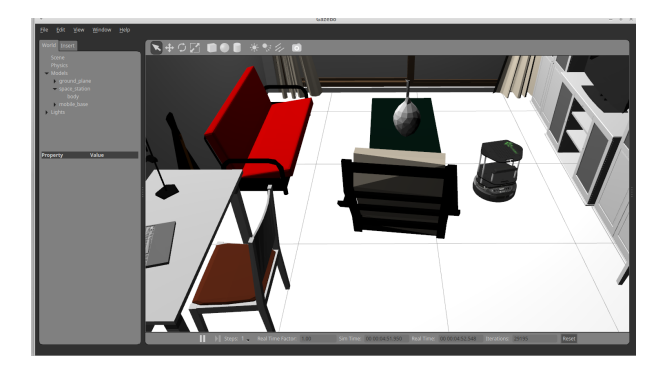

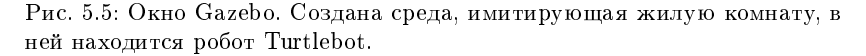

Симулятор состоит из сервера (gzserver), который занимается просчетом физики, столкновений симуляцией, сенсоров. В качестве физического движка там используется в том числе библиотека Bullet3, которая может ускорять вычисления с помощью OpenCL на GPU. К серверу могут подсоединятся клиенты – qzclient – один из них. Именно он занимается отображением графического интерфейса. Для сенсоров и моделей можно писать свои плагины - это позволяет управлять самой моделью и симулировать входные данные от датчиков. Сервер и клиент Gazebo запускаются последовательно после ввода в терминале команды:

#### gazebo

После запуска этой команды вы увидите пустую 3D-среду, куда можно лобавлять станлартные объекты из верхней панели 5.5. Олнако чаше всего вызов среды Gazebo с размешенном в какой либо среде робота происходит в launch файлах. Пример созданной среды и робота в ней можно увидеть на рисунке 5.5.

Создаваемое окружение описывается в формате SDF (Simulation Description Format) и обычно имеет расширение world. В нем могут описываться все аспекты окружающего мира: освещение, ветер, гравитация, магнитное поле, и т.д. Кроме того, в нем же описаны добавленные в среду статичные (дома, мебель) и динамические (мобильные роботы) объекты и их первоначальное положение. Пример такого файла на рисунке 5.6.

```
<? xml version="1.0" ?>
<sdf version="1.4"><br>
<world name="default">
    <!-- A global light source -->
    <include>
      <uri>model://sun</uri>
    </include>
    <!-- A ground plane -->
    <include>
      <uri>model://ground_plane</uri>
    \frac{1}{2}<model name="my mesh">
      <pose>10 0 0 0 0 0 </pose>
       <static>true</static>
      <link name="body":
        <visual name="parallel_wall">
             <geometry>
                 <mesh><uri>file://maze_parallel_wall.dae</uri></mesh>
            </geometry>
        \frac{1}{2}\frac{1}{2}</model>
   \frac{1}{2}s/sdf
```
Рис. 5.6: Пример .world файла с добавленным освещением, поверхностью и 3D-моделью лабиринта.

# Заключение

В данном пособии описано что такое Робототехническая Операционная Система, объяснены основные понятия ROS. Обозначены отличия фреймворков ROS1 и ROS2. Были приведены примеры использования ROS, перечислено какие средства командной строки и программы с графическим интерфейсом можно использовать для анализа и создания собственных ROS-систем. Кроме того, проведен обзор симуляторов, которые как отображают данные с сенсоров (RViz) так и создают физическую симуляцию для генерации этих данных (Gazebo)

В следующем пособии будут разобраны примеры программирования собственных алгоритмов для ROS и создание собственных роботов.

Все предложения и замечания просьба высылать по адресу lavrenov@it.kfu.ru.

# $J$ итература

- [1] Quigley M. Programming Robots with ROS: a practical introduction to the Robot Operating System / Quigley M., Gerkey B., Smart W. D. "O'Reilly Media, Inc. 2015.  $-448$  p.
- [2] Koubâa A. Robot Operating System (ROS) / Quigley M. Verlag : Springer,  $2017 - 728$  p.
- [3] Martinez A. Learning ROS for robotics programming/ Martinez A., Fernández E.  $-$  Packt Publishing Ltd, 2013.  $-$  332 p.
- [4] ROS Tutorials.  $-$  URL:http://wiki.ros.org/ROS/Tutorials (дата обрашения 09.01.2024)
- [5] ROS2 vs ROS1. Установка ROS2 на Ubuntu 18.04 URL:https://habr.com/ru/articles/492058 (дата обращения 09.01.2024)
- [6] eProsima Fast DDS Documentation URL: https://fast-dds.docs.eprosima.com/en/latest (дата обращения 09.01.2024)